LUCRIS at LUSEM - a very quick guide

Version 1.2, 2016-08-29

## Introduction

LUCRIS is Lund University's new research information system. The system has replaced Lund University Publications (LUP) as the input interface for publications, but has many more features. Among other things, researchers are able to register projects and activities such as conference participation, external academic engagements and outreach ("tredje uppgiften"). LUCRIS stands for Lund University Current Research Information System. The public web portal is called Research portal. It displays the system's information in a uniform way, increasing the visibility of research conducted at Lund University. The system will be an important part in future evaluations of the university's research.

This guide focuses on the information that LUSEMs management team requires you to register. It is also possible to register activities and projects (if you are managing a project). However, you are not required to do this now. Activities and projects can be left to the annual report later this year.

## Personal profile at LUSEM

All persons actively pursuing research at the School of Economics and Management must enter the following information content:

### *Faculty*

Please note that the presentations may not exceed ten lines.

- A general presentation of your research in English and Swedish (if applicable)
- A general presentation of your teaching in English and Swedish (if applicable)
- A general presentation of your outreach in English and Swedish (if applicable)
- Subject classification of your research (maximum three alternatives) according to the Swedish Higher Education Authority's classification list. The list is available in the system
- ORCID a digital identifier that distinguishes you from other researchers with similar names. If you do not have one: go to **http://orcid.org/**. After the next update of LUCRIS you will be able to export your publications to the Orcid system. To be activated in LUCRIS and LUCAT later.
- Your profile picture is uploaded centrally at LUSEM. If you do not have one, please send an e-mail to: info@ehl.lu.se

### *PhD students*

- A general presentation of your research in English and Swedish (if applicable)
- A presentation of your PhD project, namely:
	- o Title
	- o Project description
	- o Starting year and planned finishing year
- Your main and assistant supervisors
- Subject classification of your research (maximum three alternatives) according to the Swedish Higher Education Authority's classification list. The list is available in the system
- ORCID a digital identifier that distinguishes you from other researchers with similar names. If you do not have one: go to [http://orcid.org/.](http://orcid.org/) After the next update of LUCRIS you will be able to export your publications to the Orcid system. To be activated in LUCRIS and LUCAT later.
- Your profile picture is uploaded centrally at LUSEM. If you do not have one, please send an e-mail to: info@ehl.lu.se

# Finding your personal profile

To find your personal profile in LUCRIS, please go to

[http://lucris.lu.se](http://lucris.lu.se/) and log in using your LUCAT-id.

### The public version of your profile:

<http://portal.research.lu.se/portal/>

## Starting page and editing your profile

Once you have logged in, you will see an overview of your current information. To start editing your profile, please click "Edit profile" below your name (top left corner) and follow the instructions in the print screens below.

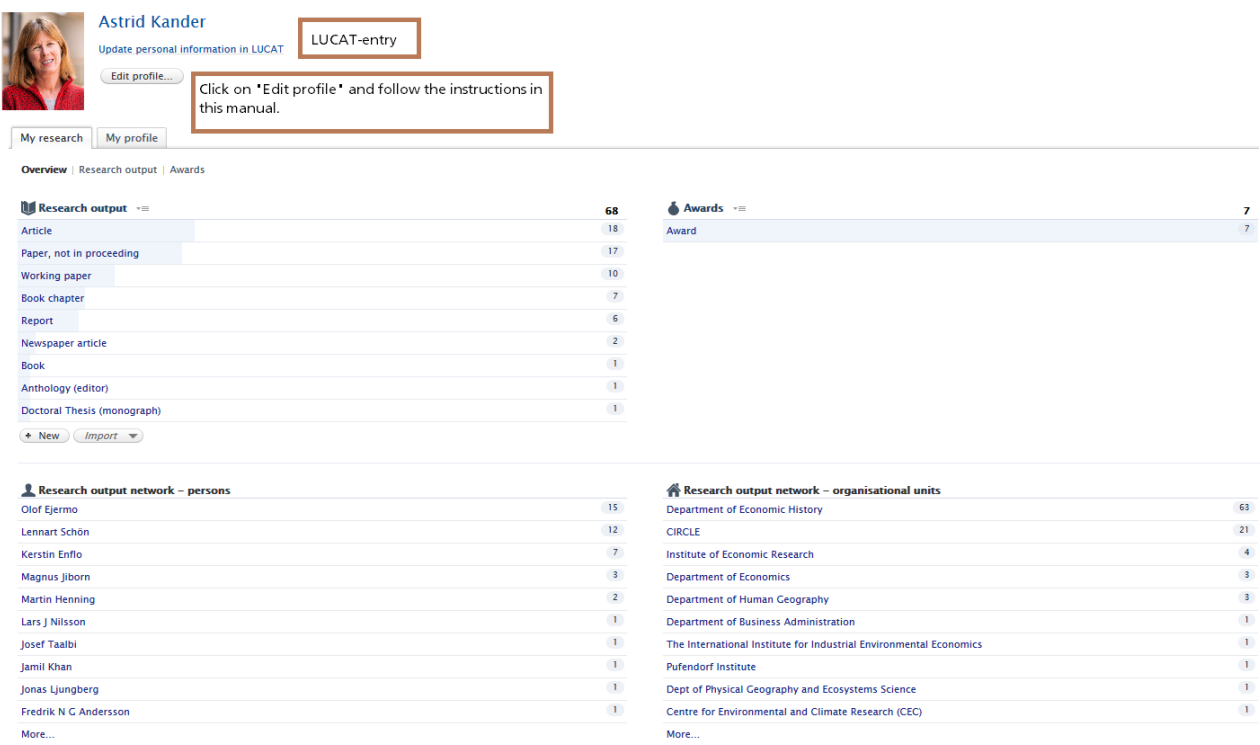

Once you have clicked on "Edit profile", the screen on the next page appears.

# Edit profile

**Astrid Kander** Person Personal identification First name(s) Last name \* Astrid Kander **Nationality** The nationality is for evaluation purposes and will not be shown in the Sweden research portal. If you have two nationalities please choose one. Name variant Name and title comes from LUCAT. Add name variant... **Title** Professor Title ORCID is your digital identifier that distinguishes you from other researchers with similar names. To be activated in LUCRIS/LUCAT Add title... later! Register here or at http://orcid.org/. Add the ORCID number to ID LUCAT. MANDATORY  $AddID...$ ORCID - to be activated later Add existing ORCID Your profile picture is uploaded centrally at LUSEM. If you do not Profile photos have one, contact: info@ehl.lu.se MANDATORY **&** ekh\_aka.jpg Portrait ekh\_aka.jpg, 121 KB, image/jpeg Add file... Links Personal homepage in LUCAT is shown here. Add link...

Curriculum and research description O

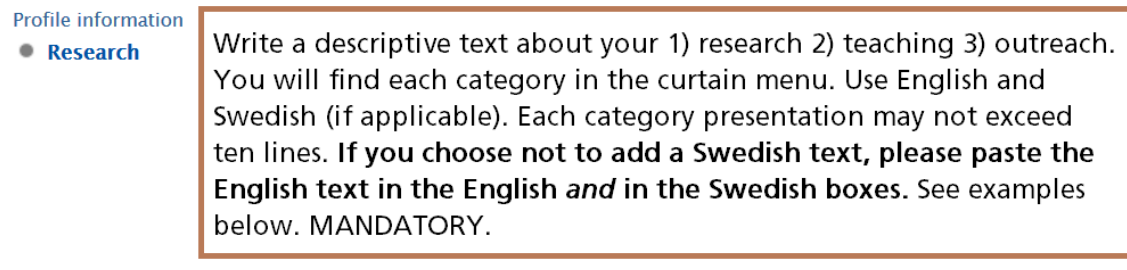

# Examples of presentation texts

Your presentation should be written using a first-person narrative and be limited to a maximum of ten lines. Some examples are presented below:

#### *Research presentations*

1) My main research area concerns the study of creativity in domains such as design, engineering, cuisine, architecture and software design. Using video recordings of creative teams at work, I study the underlying cognitive processes and mechanisms of creative work. Furthermore, I utilize experimental research and quasiexperimental research methods to study both the generation and selection of creative ideas. Finally, I study the evaluation of creativity; how to select the right ideas for progression at gates in innovation processes; how creative evaluation is handled in various domains; how consumers or users come to perceive a product as creative or innovative.

2) My research focus is behavioral, reflecting the time I have spent at the "sharp end" of finance as a fixed income trader. I approach the subject broadly, running experiments related to household finance, analyzing the savings behavior of individual investors, and even generating theories of human evolution. My latest research involves building models to connect psychology and asset pricing, and testing them using stock market data.

3) My research interests are within corporate finance and corporate governance, including many hot topics like executive compensation, incentive-based pay, payout policy, and corporate governance in the Danish banking sector. Much of the research has received extensive attention in the media and has been used in connection with recent work on changing recommendations and regulations. In addition, I have received different awards for the practical relevance of my research and for the dissemination of the research.

#### *Presentation of teaching*

1) My main areas of teaching are microeconomics, mathematical methods for economics and trade theory at all levels (from introductory level to PhD courses). I have been nominated to pedagogical awards several times by my students.

2) I have extensive teaching experience in financial economics. Courses I teach on a regular basis include fixed income securities, portfolio selection and option theory. In addition, I have supervised and examined numerous bachelor and master theses.

#### *Presentation of outreach*

If applicable, please state how you reach out to society ("tredje uppgiften").

The personal profile continues below.

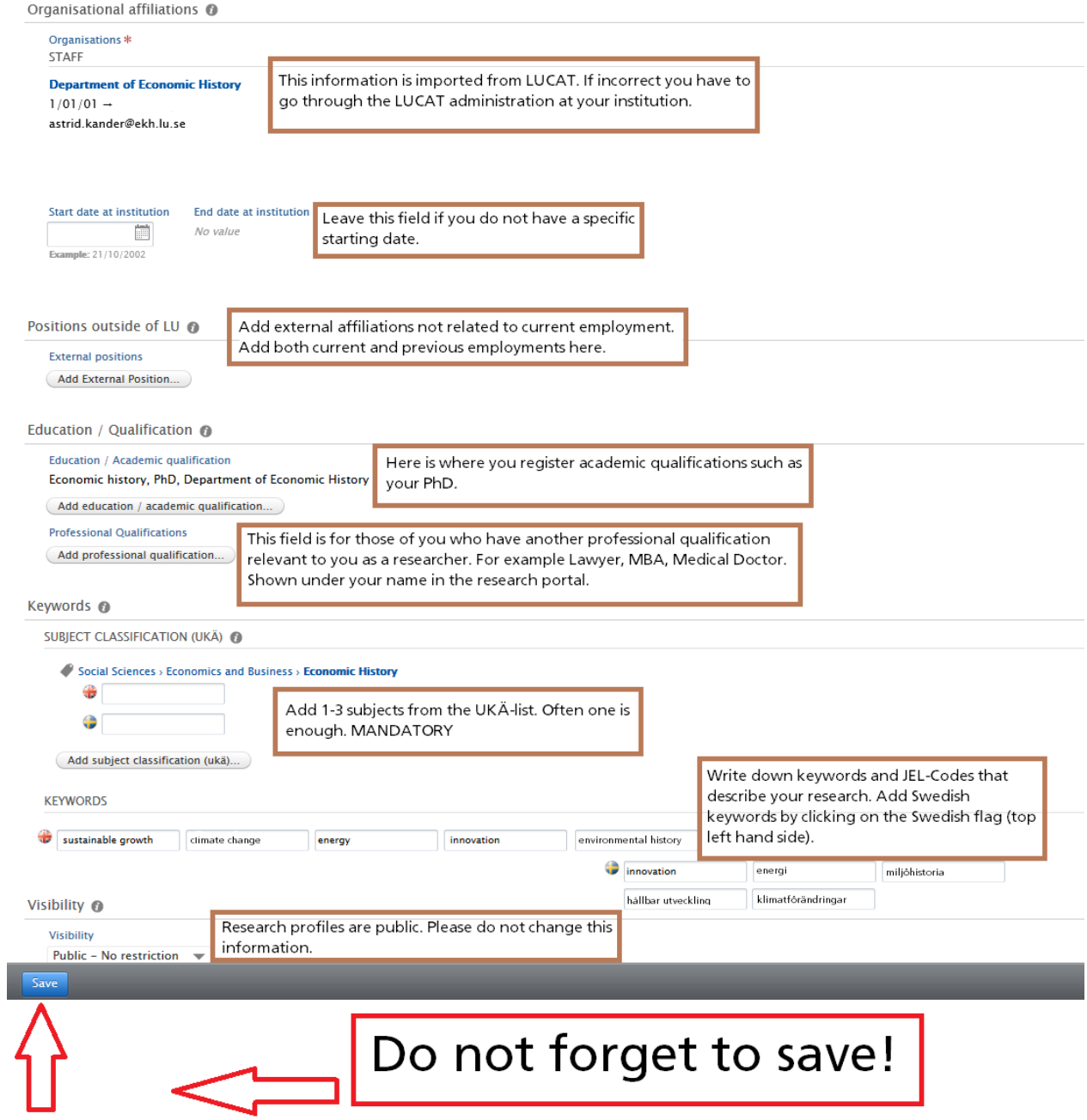

### Research output

Your research output has to be registered in LUCRIS. The system replaces Lund University Publications (LUP) and has fewer mandatory fields. This is the only module where your registered information is quality controlled before becoming public. LUCRIS has been adapted to the guidelines developed by the National Library of Sweden, created to facilitate nationwide evaluations. The library at the School of Economics and Management is automatically notified when you enter a new publication and is ultimately responsible for controlling and validating your registrations in the system. New publications in Web of Science and PubMed will be imported automatically by the University library staff. Your are also able to import publications yourself from a selection of databases.

### Adding research output

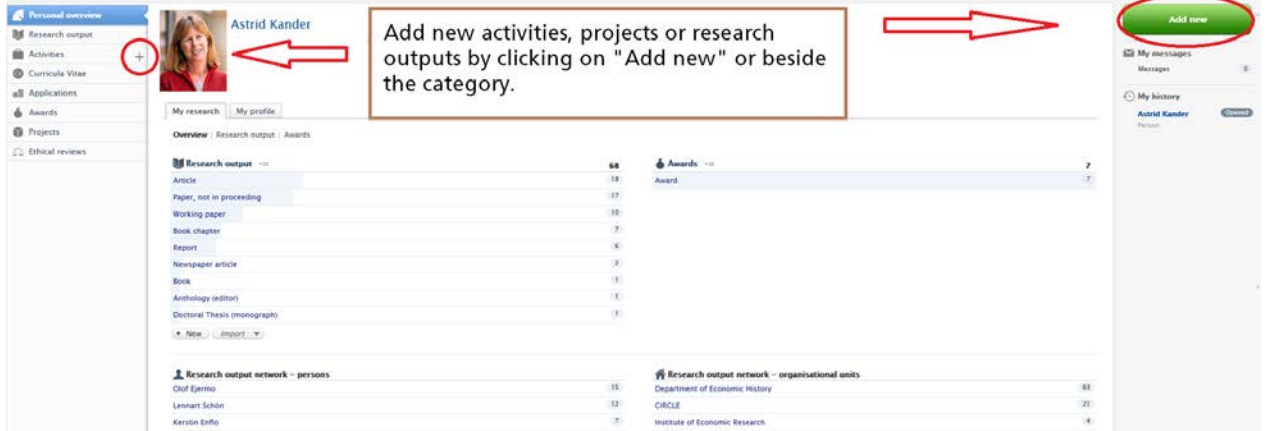

After having clicked "Add new" or the "+" sign, the following screen appears.

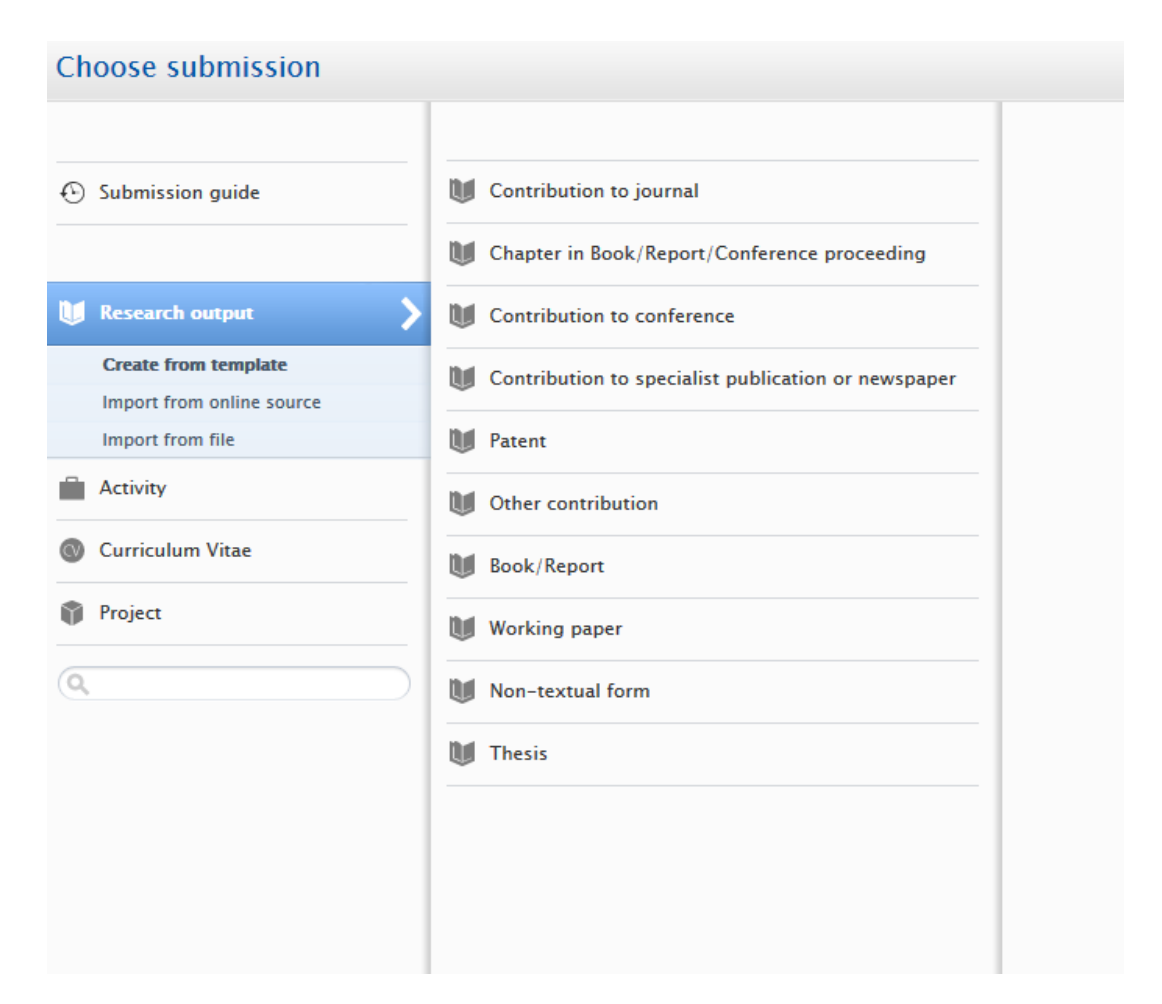

For more information on how to register your research output, we refer you to the manuals accessible via the links at the end of this guide.

# Only for PhD students - register a PhD project

Register your PhD project by choosing Project – Dissertation.

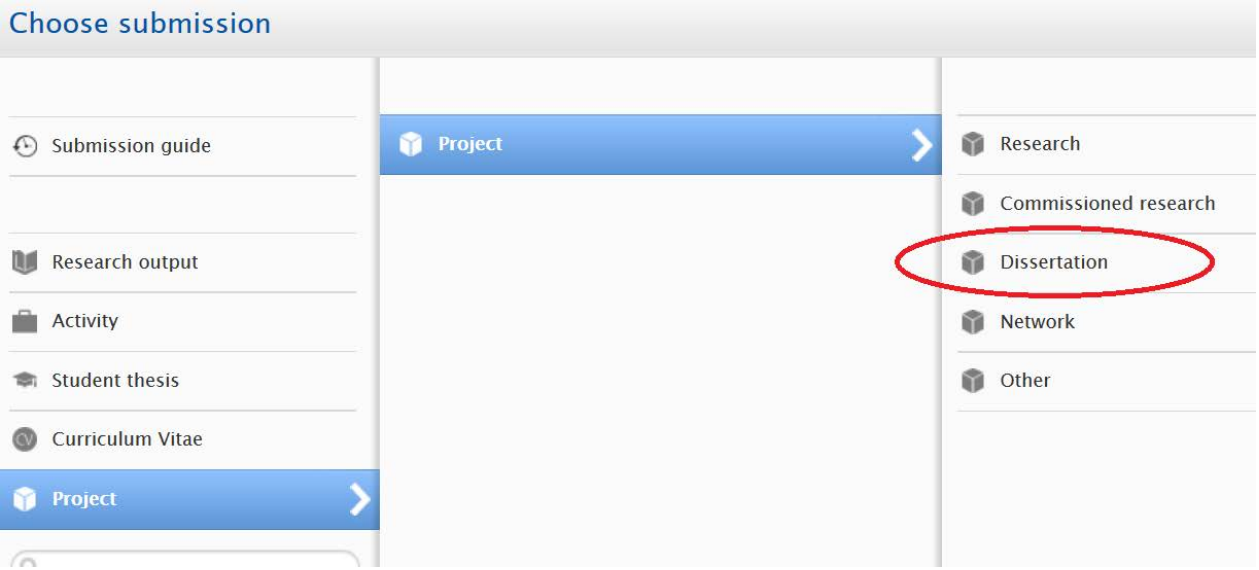

For more information on how to register your dissertation project, we refer you to the manuals accessible via the links below.

### Manuals and information

More information can be found at the Lund University Staff pages:

[http://www.staff.lu.se/research-and-education/research-support/lucris-research](http://www.staff.lu.se/research-and-education/research-support/lucris-research-information-system)[information-system](http://www.staff.lu.se/research-and-education/research-support/lucris-research-information-system)

http://www.medarbetarwebben.lu.se/forska-och-utbilda/stod-till-forskning/lucrissystem-for-forskningsinformation

Manuals:

[Short guide to LUCRIS](http://www.staff.lu.se/sites/staff.lu.se/files/lucris_short_guide.pdf)

[Lathund till LUCRIS](http://www.medarbetarwebben.lu.se/sites/medarbetarwebben.lu.se/files/lathund_till_lucris.pdf)

[Short guide for doctoral students](http://www.staff.lu.se/sites/staff.lu.se/files/lucris_short_guide_for_doctoral_students.pdf)

[Lathund för att lägga till avhandlingsprojekt och avhandlingar](http://www.medarbetarwebben.lu.se/sites/medarbetarwebben.lu.se/files/manual_till_att_lagga_till_doktorandprojekt_samt_avhandling.pdf)

More guides at:

[http://www.staff.lu.se/research-and-education/research-support/lucris-research](http://www.staff.lu.se/research-and-education/research-support/lucris-research-information-system/support/guides)[information-system/support/guides](http://www.staff.lu.se/research-and-education/research-support/lucris-research-information-system/support/guides)

[http://www.medarbetarwebben.lu.se/forska-och-utbilda/stod-till-forskning/lucris](http://www.medarbetarwebben.lu.se/forska-och-utbilda/stod-till-forskning/lucris-system-for-forskningsinformation/support/manualer)[system-for-forskningsinformation/support/manualer](http://www.medarbetarwebben.lu.se/forska-och-utbilda/stod-till-forskning/lucris-system-for-forskningsinformation/support/manualer)

### Support

All questions regarding LUCRIS can be addressed to: [servicedesk@lu.se](mailto:servicedesk@lu.se)

Questions regarding registering publications in LUCRIS can be addressed to Sandra Elebro [\(sandra.elebro@ehl.lu.se\)](mailto:sandra.elebro@ehl.lu.se) or [servicedesk@lu.se](mailto:servicedesk@lu.se)

General policy questions can be addressed to vice dean Frédéric Delmar [\(frederic.delmar@fek.lu.se\)](mailto:frederic.delmar@fek.lu.se)